## **Transferência de Item Patrimonial - De Vários para Um (CCATI140C)**

Esta documentação é válida para todas as versões do Consistem ERP.

## **Pré-Requisitos**

Não há.

## **Acesso**

Módulo: Contábil/Fiscal - Controle Patrimonial

Grupo: Transferência de Item Patrimonial

[Transferência de Item Patrimonial \(CCATI140\)](https://centraldeajuda.consistem.com.br/pages/viewpage.action?pageId=35165080)

**Combinação de opções de acordo com os campos:**

Transferência: Total

Tipo: De Vários Itens Para Um

## **Visão Geral**

O objetivo deste programa é selecionar vários itens patrimoniais, para que sejam transferidos, gerando um único novo item.

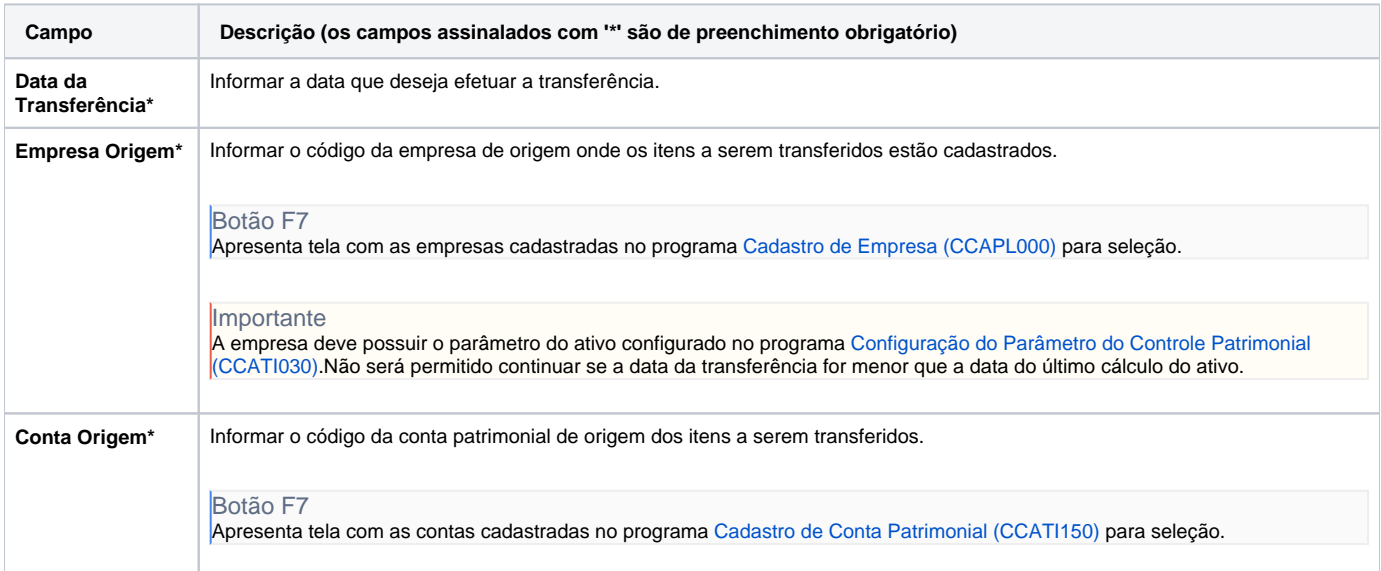

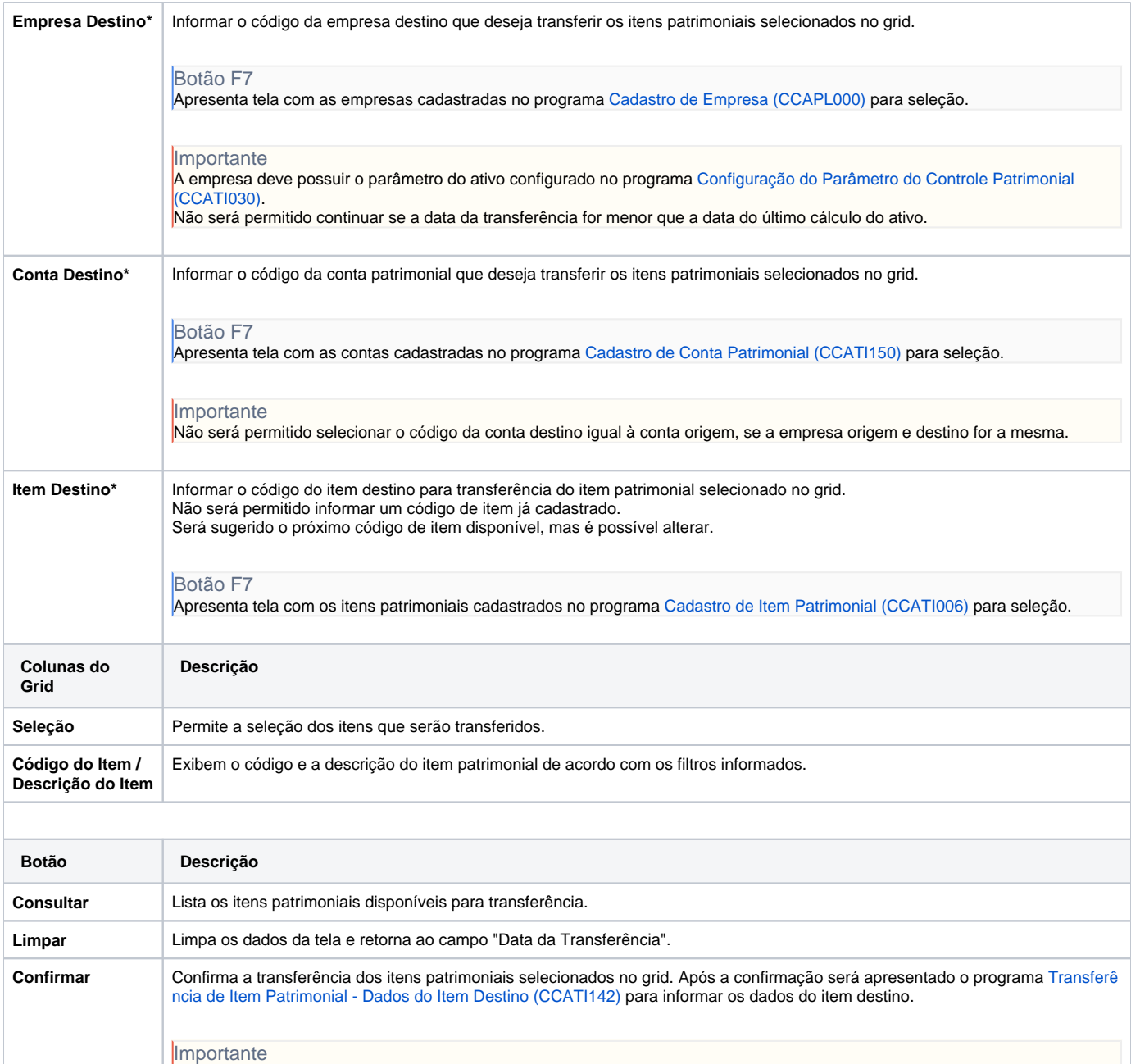

Atenção

As descrições das principais funcionalidades do sistema estão disponíveis na documentação do [Consistem ERP Componentes.](http://centraldeajuda.consistem.com.br/pages/viewpage.action?pageId=56295436) A utilização incorreta deste programa pode ocasionar problemas no funcionamento do sistema e nas integrações entre módulos.

Este botão será habilitado se houver mais do que dois itens patrimoniais selecionados no grid.

Exportar PDF

Esse conteúdo foi útil?

Sim Não